Last update: **2016/08/30 13:06**

Leonsoftware Wiki - https://wiki.leonsoftware.com/

## **Menu bar**

We have moved a section **FLIGHTS** and its sub-sections to a section **SCHEDULE**. All other sections remain unchanged.

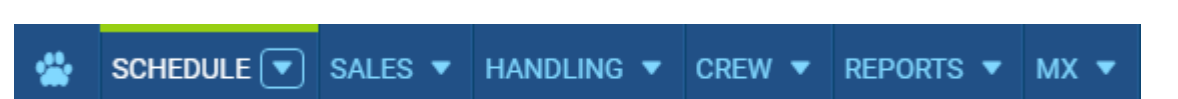

## **SCHEDULE**

The main change is moving buttons **TABLE**, **CALENDAR** and **TIMELINE** slightly to the left and rearranging their apperance. The other change is that when entering TABLE, flights will be loaded automatically from the present day for as many days as the screen can squiz (not for a present day only as it was before).

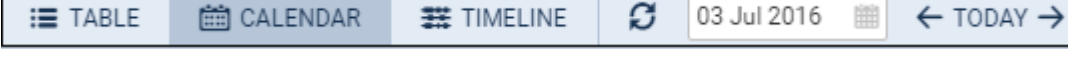

In section TIMELINE button today appears as **NOW**.

## **Ferry legs**

**Ferry legs** appear now in a dimmed-green colour in sections CALENDAR and TIMELINE to distinguish them from other flights. To enable this feature you need to mark a checkbox **Dim ferry legs** in the left-hand filter, tab SHOW.

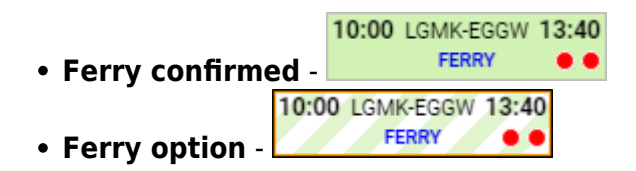

From: <https://wiki.leonsoftware.com/> - **Leonsoftware Wiki** Permanent link: **<https://wiki.leonsoftware.com/updates/changes-in-menu-bar-and-in-section-schedule?rev=1467805795>**

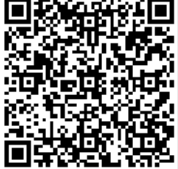